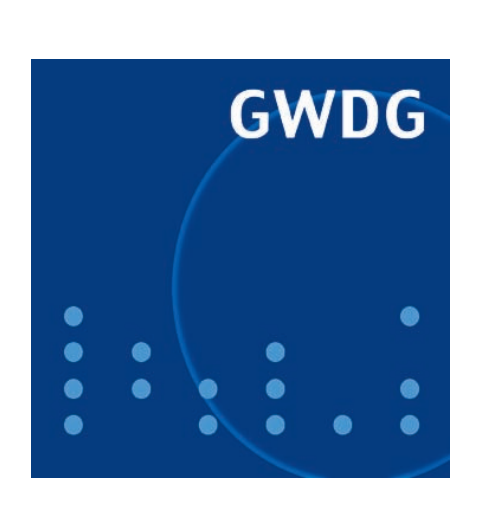

# Neuer Webauftritt der **GWDG**

Aufgabenverwaltung mit dem iPhone

GWDG Nachrichten 4 / 2009

Gesellschaft für wissenschaftliche Datenverarbeitung mbH Göttingen

# Inhaltsverzeichnis

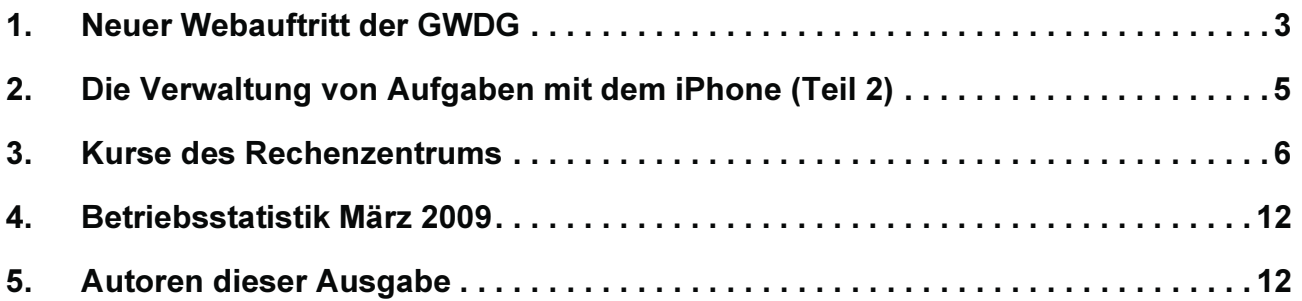

# GWDG-Nachrichten für die Benutzerinnen und Benutzer des Rechenzentrums ISSN 0940-4686

32. Jahrgang, Ausgabe 4 / 2009

http://www.gwdg.de/gwdg-nr

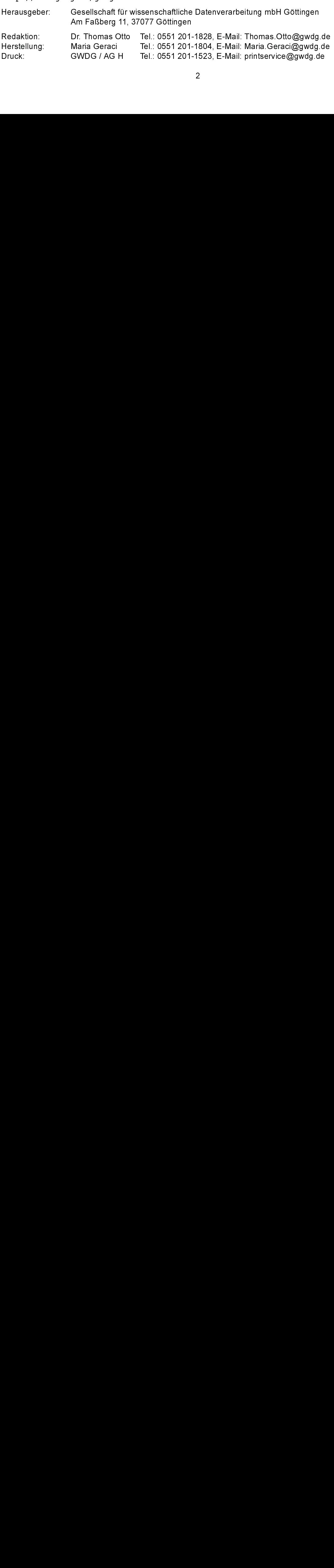

#### <span id="page-2-0"></span>1. Neuer Webauftritt der GWDG

#### $1.1$ Einleitung

Sicherlich werden es die meisten von Ihnen schon gemerkt haben: Die GWDG präsentiert sich seit dem 17. März 2009 unter der gewohnten URL

#### http://www.gwdg.de

mit einem komplett neuen Webauftritt im Internet. Sowohl das äußere Erscheinungsbild als auch vor allem die Struktur und Inhalte sind in den vergangenen Monaten komplett überarbeitet worden. Mit

dem neuen Webauftritt sollen sich unsere Benutzerinnen und Benutzer leichter auf unseren Webseiten zurechtfinden und schneller die für sie wichtigen und interessanten Informationen erhalten können. Wir würden uns freuen, wenn wir mit unserem neuen Webangebot dieses Ziel erreicht haben und es Ihnen gefällt. Die ersten Rückmeldungen hierzu aus den vergangenen Tagen waren jedenfalls schon sehr positiv

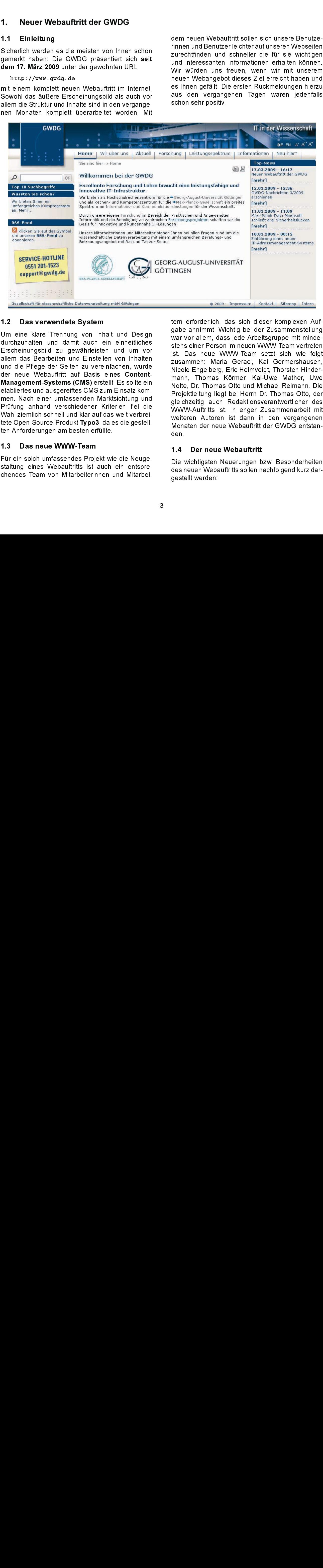

#### $1.2$ Das verwendete System

1.2 Das verwendete Oystem<br>Um eine klare Trennung von Inh<br>durchzuhalten und damit auch (Erscheinungsbild zu gewährleiste<br>allem das Bearbeiten und Einstell<br>und die Pflege der Seiten zu vere<br>der neue Webauftritt auf Basis<br>**Ma** Um eine klare Trennung von Inhalt und Design durchzuhalten und damit auch ein einheitliches Erscheinungsbild zu gewährleisten und um vor allem das Bearbeiten und Einstellen von Inhalten und die Pflege der Seiten zu vereinfachen, wurde der neue Webauftritt auf Basis eines Contentder neue Webauffritt auf Basis eines Content-<br>
Management-Systems (CMS) erstellt. Es sollte ein<br>
etabliertes und ausgereiftes CMS zum Einsatz kom-<br>
men. Nach einer umfassenden Marktsichtung und<br>
Prüfung anhand verschiedene Management-Systems (CMS) erstellt. Es sollte ein Management-Systems (CMS) erstellt. Es sollte ein<br>etabliertes und ausgereiftes CMS zum Einsatz kom-<br>men. Nach einer umfassenden Marktsichtung und<br>Prüfung anhand verschiedener Kriterien fiel die<br>Wahl ziemlich schnell und kla etabliertes und ausgereiftes CMS zum Einsatz kommen. Nach einer umfassenden Marktsichtung und Prüfung anhand verschiedener Kriterien fiel die Wahl ziemlich schnell und klar auf das weit verbreitete Open-Source-Produkt Typo3, da es die gestellten Anforderungen am besten erfüllte.

#### 1.3 Das neue WWW-Team

tete Open-Source-Produkt **Typo3**, da es die gestell-<br>ten Anforderungen am besten erfüllte.<br>**1.3 Das neue WWW-Team**<br>Für ein solch umfassendes Projekt wie die Neuge-<br>staltung eines Webauffritts ist auch ein entspre-<br>chendes Für ein solch umfassendes Projekt wie die Neugestaltung eines Webauftritts ist auch ein entsprechendes Team von Mitarbeiterinnen und Mitarbeitern erforderlich, das sich dieser komplexen Aufgabe annimmt. Wichtig bei der Zusammenstellung war vor allem, dass jede Arbeitsgruppe mit mindestens einer Person im neuen WWW-Team vertreten ist. Das neue WWW-Team setzt sich wie folgt zusammen: Maria Geraci, Kai Germershausen, Nicole Engelberg, Eric Helmvoigt, Thorsten Hindermann, Thomas Körmer, Kai-Uwe Mather, Uwe Nolte, Dr. Thomas Otto und Michael Reimann. Die Projektleitung liegt bei Herrn Dr. Thomas Otto, der gleichzeitig auch Redaktionsverantwortlicher des WWW-Auftritts ist. In enger Zusammenarbeit mit weiteren Autoren ist dann in den vergangenen Monaten der neue Webauftritt der GWDG entstanden.

#### 1.4 Der neue Webauftritt

Die wichtigsten Neuerungen bzw. Besonderheiten des neuen Webauftritts sollen nachfolgend kurz dargestellt werden:

#### 1.4.1 Layout und Design

- Bannerbilder, die je nach Hauptmenü wechseln
- Sechs Hauptmenüs (ohne Home) unterhalb der Bannerbilder
- Sprachumschalter Deutsch <-> Englisch und Schriftgrößenfunktion in den Bannerbildern
- Suche-Funktion und Top-10-Suchbegriffe am Anfang der linken Menüspalte
- Untermenüs (maximal drei Ebenen) in der linken Spalte
- Random-Content in der linken Spalte, der je nach Hauptmenü variiert
- RSS-Feed-Hinweis in der linken Spalte, der auf den entsprechenden Nachrichten-Seiten erscheint
- Ständig sichtbarer und mit E-Mail verlinkter Hinweis auf die Service-Hotline in Form eines gelben "Merkzettels" in der linken Spalte
- Breite Hauptinhaltsspalte in der Mitte
- Drucksymbole "printer friendly" und "pdf" oben rechts auf jeder Seite
- Rechte Spalte mit variablem Inhalt (Top-News bei Home, Bilder, Text u. a.)
- Schnellzugriffsmenü auf Hauptmenü-Ebene in der rechten Spalte
- Ständig sichtbarer Footer mit Hinweisen zum Impressum und zum Kontakt, zur Sitemap und zu einem internen Bereich

#### 1.4.2 Struktur und Inhalt

Ein solch umfassendes Informationsangebot, wie es die GWDG in ihrem Webauftritt bereithält, übersichtlich und benutzerfreundlich darzustellen, ist die eigentlich wichtigste Aufgabe bei der Neugestaltung. Die Benutzerinnen und Benutzer wollen und müssen die Informationen, die sie brauchen, schnell und leicht finden. Um dieses zentrale Ziel zu erreichen, haben wir an verschiedenen Stellen entsprechend angesetzt:

Das Hauptmenü weist neben den gängigen und schon vom alten Webauftritt her bekannten Punkten "Wir über uns", "Aktuell" und "Forschung" jetzt drei neue Punkte auf: "Leistungsspektrum", "Informationen" und "Neu hier?".

Unter dem Menüpunkt "Leistungsspektrum" werden alle Dienste und Services, die wir anbieten, kurz dargestellt und beschrieben. Ausführliche Erläutertungen, die im Zusammenhang mit der Nutzung dieser Dienstleistungen stehen, finden Sie dann bei "Informationen". Hierzu gehören z. B. Konfigurationsanleitungen für Mailprogramme oder Hinweise zur Nutzung des Active Directory oder der Drucker.

An erster Stelle beim Menüpunkt "Informationen" finden Sie eine wichtige Neuerung unseres Webauftritts, nämlich eine umfangreiche FAQ-Sammlung. Sie ist nach Themenbereichen gegliedert und soll Ihnen einfach und schnell Antworten zu den immer wieder gestellten Standardfragen des DV-Alltags liefern.

Der Menüpunkt "Neu hier?" soll den "Neulingen" am Wissenschaftsstandort Göttingen den Einstieg erleichtern. Sie finden dort die ersten wichtigen Informationen und Hinweise für ihren DV-Alltag.

Das auf Hauptmenü-Ebene sichtbare Schnellzuariffsmenü Ich möchte ... " ist eine weitere hilfreiche Ergänzung bei der Benutzerführung. Es soll das einfache und schnelle Finden von Informationen zu allgemeinen Standardthemen wie z. B. die Beantragung einer Benutzerkennung oder das Abfragen von Mails via Webinterface ermöglichen.

Im neuen Webauftritt können aktuelle Meldungen aus verschiedenen Bereichen als RSS-Feed abonniert werden. Dazu gehören die Top-News auf der Home-Ebene, die Betriebsmeldungen unter "Aktuell", GWDG-Sicherheit unter Informationen > Sicherheit sowie GWDG-Mobil unter Leistungsspektrum > Betriebssysteme > Mobile Geräte.

#### Der laufende Betrieb und die weitere  $1.5$ Planung

Die Inhalte der Webseiten werden von den für die einzelnen Bereiche zuständigen Mitarbeiterinnen und Mitarbeitern bereitgestellt. Mit entsprechenden Mechanismen im eingesetzten CMS Typo3 werden sie bei der rechtzeitigen und regelmäßigen Aktualisierung dieser Inhalte unterstützt, damit wir Ihnen immer möglichst aktuelle Informationen bereitstellen.

miert werden. Dazu gehören die Top-News auf der<br>Home-Ebene, die Betriebsmeldungen unter "Aktu-<br>Elli", GWDG-Sicherheit unter Informationen ><br>Sicherheit sowie GWDG-Mobil unter Leistungs-<br>spektrum > Betriebssysteme > Mobile G Home-Ebene, die *Betriebsmeldungen* unter "Aktu-ell", GWDG-Sicherheit unter Informationen - Sicherheit suive GWDG-Mobil unter Leistungs-<br>spektrum > Betriebssysteme > Mobile Gerate.<br>Sicherheit sowie GWDG-Mobil unter Leistun ell", *GWDG-Sicherheit* unter Informationen ><br>Sicherheit sowie *GWDG-Mobil* unter Leistungs-<br>Spektrum > Betriebssysteme > Mobile Geräte.<br>1.5 Der laufende Betrieb und die weitere<br>Planung<br>Die Inhalte der Webseiten werden von Sicherheit sowie *GWDG-Mobil* unter Leistungsspektrum > Betriebssystem > Mobile Geräte.<br> **1.5 Der laufende Betrieb und die weitere**<br> **Planung**<br>
Die Inhalte der Webseiten werden von den für die<br>
einzelnen Bereiche zuständig **Planung**<br>
Die Inhalte der Webseiten werden von den für dienzelnen Bereiche zuständigen Mitarbeiterinne<br>
und Mitarbeitern bereitgestellt. Mit entsprechende<br>
Mechanismen im eingesetzten CMS Typo3 werde<br>
sie bei der rechtzei halte der '<br>
nen Berei<br>
itarbeitern<br>
inismen in<br>
i der recht<br>
ing dieser I<br>
möglichs<br>
lich weist<br>
Lücken an<br>
gehört au<br>
iten ins E<br>
vorhandel<br>
racht werc<br>
(Qs)<br>
irden uns<br>
itik dabei uns<br>
itig laufenc<br>
ine entsp<br>
www-tear<br> Sicherlich weist der neue Webauftritt auch noch einige Lücken auf. Diese sollen in den kommenden Wochen nach und nach geschlossen werden. Hierzu gehört auch die weitere Übersetzung wichtiger Seiten ins Englische. Auch der "Feinschliff" der schon vorhandenen Seiten wird natürlich weiter vorangebracht werden (u. a. die ständige Erweiterung der FAQs).

Wir würden uns freuen, wenn Sie uns durch Anregungen, Verbesserungsvorschläge, Ergänzungen und Kritik dabei unterstützen, den neuen Webauftritt zukünftig laufend zu verbessern. Senden Sie hierfür bitte eine entsprechende E-Mail an unser WWW-Team: www-team@gwdg.de.

### <span id="page-4-0"></span>2. Die Verwaltung von Aufgaben mit dem iPhone (Teil 2)

In der Ausgabe 10/2008 der GWDG-Nachrichten wurde bereits ein Weg vorgestellt, wie die Aufgaben auf dem iPhone mit einem Exchange-Server abgeglichen werden können. Zur Erinnerung: Mit dem im Juli 2008 veröffentlichten Firmware-Release 2 bot das iPhone von Apple erstmalig die lange ersehnte Unterstützung von Microsofts Exchange ActiveSync Protokoll (EAS), so dass E-Mails, Termine und Kontakte automatisch zwischen ihm und dem Exchange-Server der GWDG über die Direct-Push-Technologie gewissermaßen in Echtzeit synchronisiert werden können. Was dabei noch fehlte, ist die Unterstützung von Aufgaben und Notizen.

Da aber nun eine Organisation der eigenen Projekte mittels einer konsequenten Aufgabenplanung gerade auch im wissenschaftlichen Umfeld auf immer größeres Interesse trifft, wurde eine Umgehungslösung über den Online-Dienst Toodledo<br>(http://www.toodledo.com) vorgestellt. Das  $(http://www.toodledo.com)$ Das brachte im Wesentlichen zwei Nachteile mit sich: Zum einen fließen die Daten über einen fremden Server zum Exchange-Server und zum anderen gab es noch keine Lösung für die Notizen.

(http://www.toodlado.com) vorgestellt. Dash<br>brachte im Wesentlichen zwei Nachtelie nitt sich.<br>Zum einen fließen die Daten über einen fremden<br>Sarver zum Exchange-Sever und zum anderen<br>for Sarver zum Exchange-Sever und zum a Inzwischen bietet die Firma RERLSoft  $(https://sites.google.com/site/rerlsoft/)$ (https://sites.google.com/site/rerlsoft/)<br>mit ihrer iPhone-Anwendung iMExchange ein<br>eleganteren Lösungsansatz, der diese beld<br>Nachteile behebt: Die Synchronisation erfolgt nic<br>mehr über einen fremden Stever, sondern dire<br>z mit ihrer iPhone-Anwendung iMExchange einen eleganteren Lösungsansatz, der diese beiden Nachteile behebt: Die Synchronisation erfolgt nicht mehr über einen fremden Server, sondern direkt zwischen dem iPhone und dem Exchange-Server, und darüber hinaus wird der Zugriff nicht nur auf die Aufgaben, sondern auch noch auf die Notizen ermöglicht.

RERLSoft bietet hierfür mehrere Anwendungen an:

- iMNotes: bietet ausschließlich den Zugriff auf die Notizen
- iMTasks: bietet ausschließlich den Zugriff auf die Aufgaben
- iMContacts: bietet Zugriff nur auf die Kontakte
- **iMExchange:** schließt alle Komponenten mit ein und bietet den kompletten Funktionsumfang

Das kostenfreie iMContacts dient hauptsächlich dazu, die Kommunikationsfähigkeit mit dem jeweiligen Exchange-Server zu testen. Es ist daher kostenfrei verfügbar, denn schließlich funktioniert der Abgleich der Kontaktdaten ja bereits mit dem iPhone direkt.

Sobald die Anwendung iMExchange aus dem App Store geladen ist, kann sie aufgerufen und über den Menüpunkt "Add Account" konfiguriert werden. Bei

der folgenden Beispiel-Nutzerin "Imuelle8" sähe die Anmeldung wie folgt aus:

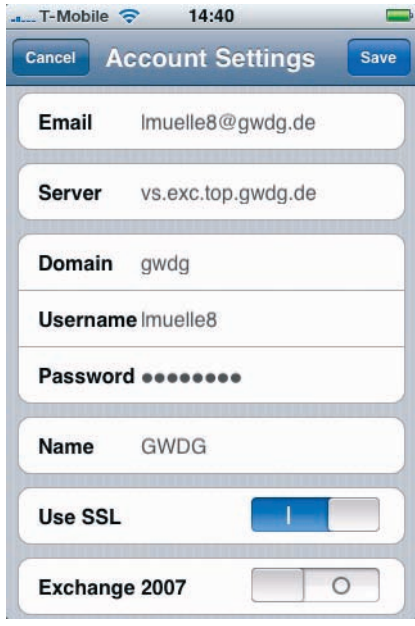

- E-Mail-Adresse: lmuelle8@gwdg.de
- Server: vs.exc.top.gwdg.de
- Domain: gwdg
- Username: lmuelle8
- Passwort: das Zugangskennwort zum Exchange-Server
- Name: eine frei wählbare Bezeichnung für diesen Zugang
- Use SSL: aktiviert
- **Exchange 2007:** wird nur aktiviert, wenn es sich wirklich um einen Exchange-2007-Server handelt. Auf dem Exchange-Server der GWDG läuft derzeit noch die Version 2003.

Ist die Konfiguration erfolgreich durchgelaufen, öffnet sich standardmäßig die Aufgabenliste, die nach den verschiedensten Kriterien sortiert werden kann (Datum, Thema oder Priorität). Möchte man zu der Notizen-Darstellung verzweigen, muss nur das jeweils linke untere Symbol (Häkchen bei den Aufgaben, Kästchen bei den Notizen) aktiviert werden.

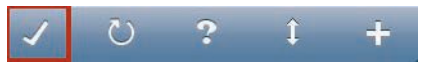

Von dort aus gelangt man dann auch zu den weiteren verfügbaren Datenquellen: Kontakte, Notizen und Aufgaben. Im Gegensatz zu der iPhone-eigenen Anbindung an den Exchange-Server bietet iMExchange keinen automatischen Direct-Push-Dienst. Der Abgleich der Aufgaben und Notizen

muss immer über Aktivierung des entsprechenden Kreis-Symbols angestoßen werden. Dann aber hat man stets einen Überblick über seine Aufgabenplanung auf dem Exchange-Server und kann diese nun auch von seinem iPhone aus beeinflussen.

Weitergehende Informationen hierzu sowie auch die Bezugsquelle der Anwendung finden sich auf der folgenden WWW-Seite:

http://www.gwdg.de/index.php?id=1723

Reimann

#### <span id="page-5-0"></span>3. Kurse des Rechenzentrums

#### 3.1 Allgemeine Informationen zum Kursangebot der GWDG

#### 3.1.1 Teilnehmerkreis

Das Kursangebot der GWDG richtet sich an die Mitarbeiterinnen und Mitarbeiter aus den Instituten der Universität Göttingen und der Max-Planck-Gesellschaft sowie aus anderen wissenschaftlichen Einrichtungen, die zum erweiterten Benutzerkreis der GWDG gehören. Eine Benutzerkennung für die Rechenanlagen der GWDG ist nicht erforderlich.

#### 3.1.2 Anmeldung

Anmeldungen können schriftlich per Brief oder per Fax unter der Nummer 0551 201-2150 an die

GWDG Kursanmeldung Postfach 2841 37018 Göttingen

oder per E-Mail an die Adresse auftrag@gwdg.de mit dem Betreff "Kursanmeldung" erfolgen. Für die schriftliche Anmeldung steht unter

#### http://www.gwdg.de/index.php?id=799

Hermular zur Verfügung. Telefonische Arsprunder zur Verfügung. Telefonische Argen können wegen der Einbeziehung der Hierme Kosten- und Leistungsrechnun<br>VDG nicht angenommen werden. Aus die interne Kosten- und Leistungsrech ein Formular zur Verfügung. Telefonische Anmeldungen können wegen der Einbeziehung der Kurse in die interne Kosten- und Leistungsrechnung der GWDG nicht angenommen werden. Aus diesem Grund können Anmeldungen auch nur durch den Gruppenmanager - eine der GWDG vom zugehörigen Institut bekannt gegebene und dazu autorisierte Person - oder Geschäftsführenden Direktor des Instituts vorgenommen werden. Die Anmeldefrist endet jeweils sieben Tage vor Kursbeginn. Sollten nach dem Anmeldeschluss noch Teilnehmerplätze frei sein, sind auch noch kurzfristige Anmeldungen in Absprache mit dem Dispatcher (Tel.: 0551 201- 1524, E-Mail: auftrag@gwdg.de) möglich. Eine Anmeldebestätigung wird nur an auswärtige Institute oder auf besonderen Wunsch zugesendet. Falls eine Anmeldung wegen Überbelegung des Kurses nicht berücksichtigt werden kann, erfolgt eine Benachrichtigung.

#### 3.1.3 Kosten bzw. Gebühren

Die Kurse sind - wie die meisten anderen Leistungen der GWDG - in das interne Kosten- und Leistungsrechnungssystem der GWDG einbezogen. Die bei den Kursen angegebenen Arbeitseinheiten (AE) werden vom jeweiligen Institutskontingent abgezogen. Für die Institute der Universität Göttingen und der Max-Planck-Gesellschaft erfolgt keine Abrechnung in EUR.

#### 3.1.4 Rücktritt und Kursausfall

Reader States and The Microsofte Chinamic Chinamic Chinamic Chinamic Affers and the Givan defect word of the Givan mass interned Kosten und general page and word and compared the state of page in the state of page in the s Absagen durch die Teilnehmer oder die zugehörigen Gruppenmanager bzw. Geschäftsführenden Direktoren können bis zu acht Tagen vor Kursbeginn erfolgen. Bei späteren Absagen durch die Teilnehmer oder die zugehörigen Gruppenmanager bzw. Geschäftsführenden Direktoren werden die für die Kurse berechneten Arbeitseinheiten vom jeweiligen Institutskontingent abgebucht. Sollte ein Kurs aus irgendwelchen Gründen, zu denen auch die Unterschreitung der Mindestteilnehmerzahl bei Anmeldeschluss sowie die kurzfristige Erkrankung des Kurshalters gehören, abgesagt werden müssen, so werden wir versuchen, dies den betroffenen Personen rechtzeitig mitzuteilen. Daher sollte bei der Anmeldung auf möglichst vollständige Adressangaben inkl. Telefonnummer und E-Mail-Adresse geachtet werden. Die Berechnung der Arbeitseinheiten entfällt in diesen Fällen selbstverständlich. Weitergehende Ansprüche können jedoch nicht anerkannt werden.

#### 3.1.5 Kursorte

Alle Kurse finden in Räumen der GWDG statt. Der Kursraum und der Vortragsraum der GWDG befinden sich im Turm 5 bzw. 6, UG des Max-Planck-Instituts für biophysikalische Chemie, Am Faßberg 11, 37077 Göttingen. Die Wegbeschreibung zur GWDG bzw. zum Max-Planck-Institut für biophysikalische Chemie sowie der Lageplan sind im WWW unter dem URL

http://www.gwdg.de/index.php?id=13  $h(x) = 3.3$ <br>finden. zu finden.

Ausführliche Informationen zu den Kursen, insbesondere zu den Kursinhalten und Räumen, sowie aktuelle kurzfristige Informationen zum Status der Kurse sind im WWW unter dem URL

zu finden. Anfragen zu den Kursen können an den Dispatcher per Telefon unter der Nummer 0551 201-1524 oder per E-Mail an die Adresse auftrag@gwdg.de gerichtet werden.

# 3.2 Kurse von Mai bis Dezember 2009 in

#### EDV-Grundlagen und Sonstiges

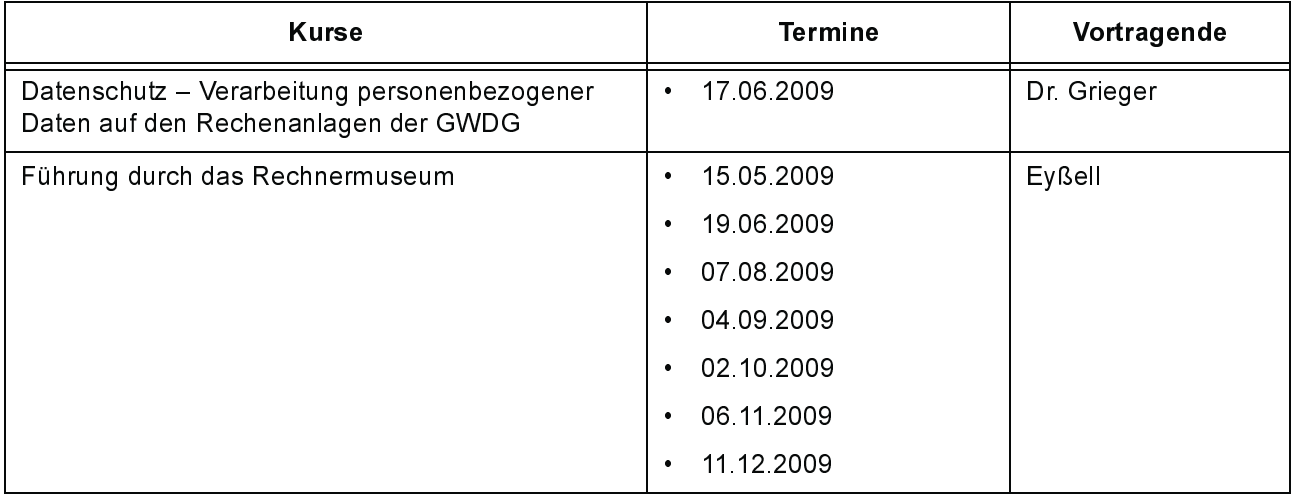

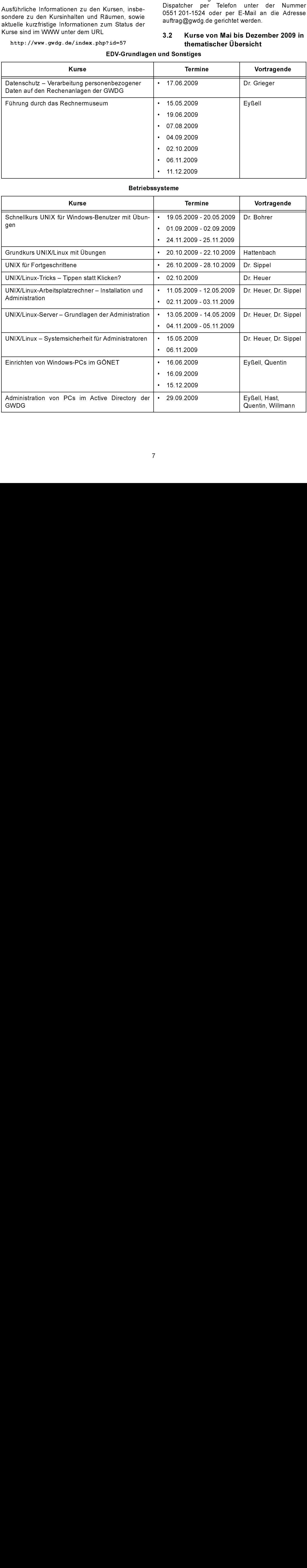

#### Netze / Internet

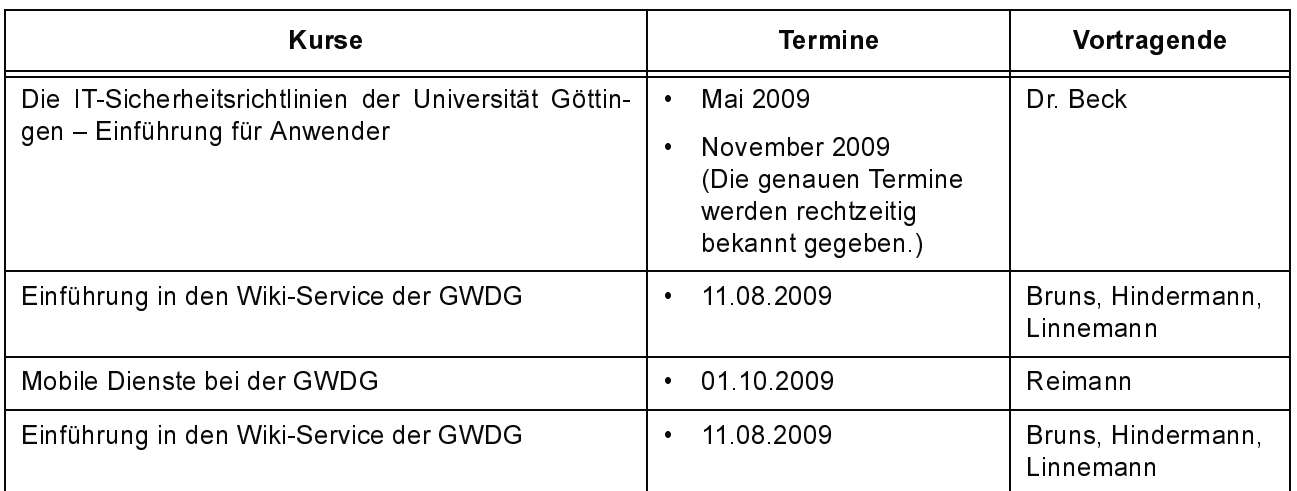

### Grafische Datenverarbeitung

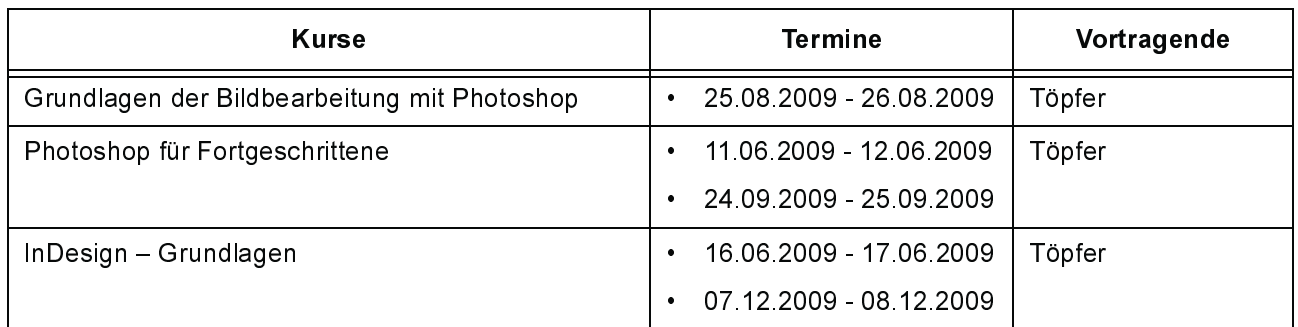

#### Sonstige Anwendungssoftware

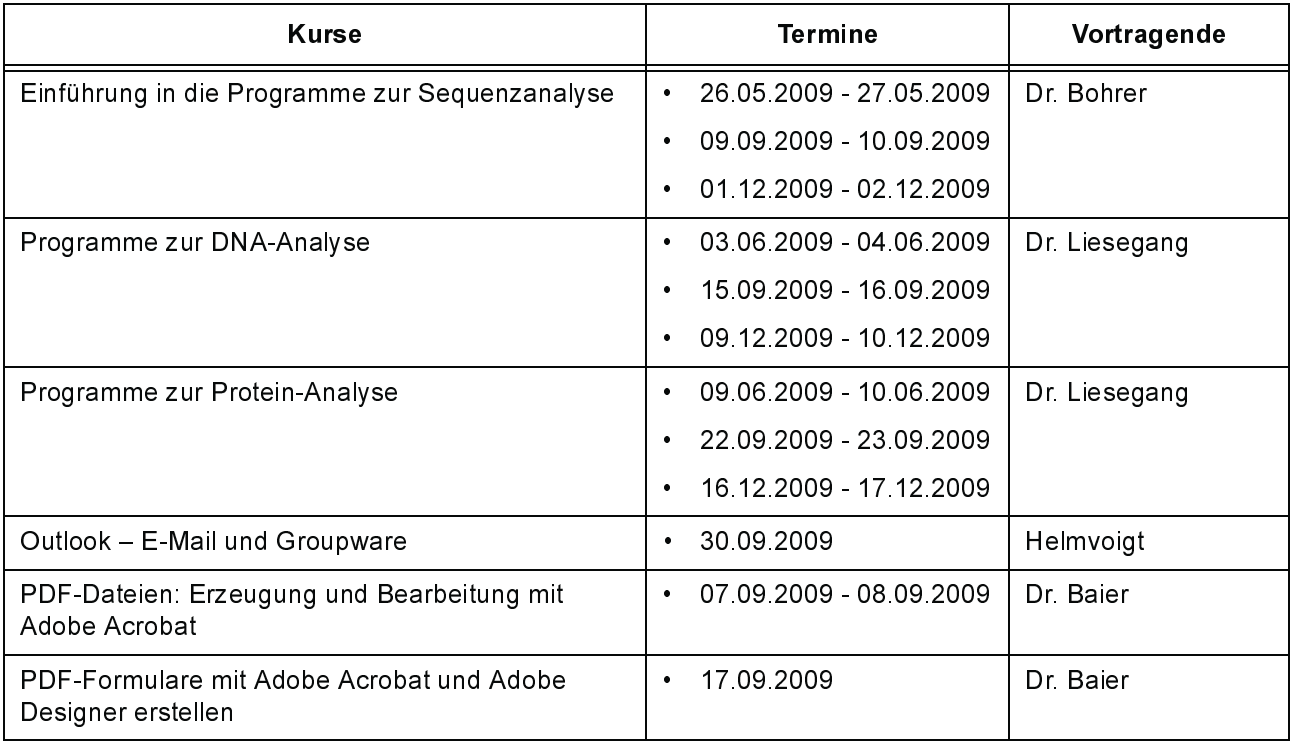

#### Programmiersprachen

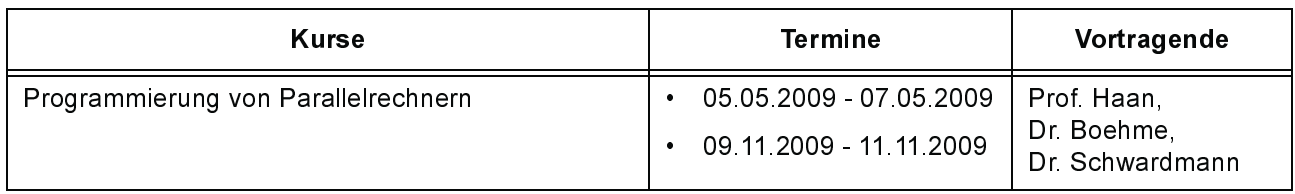

#### $3.3$ Kurse von Mai bis Dezember 2009 in chronologischer Übersicht

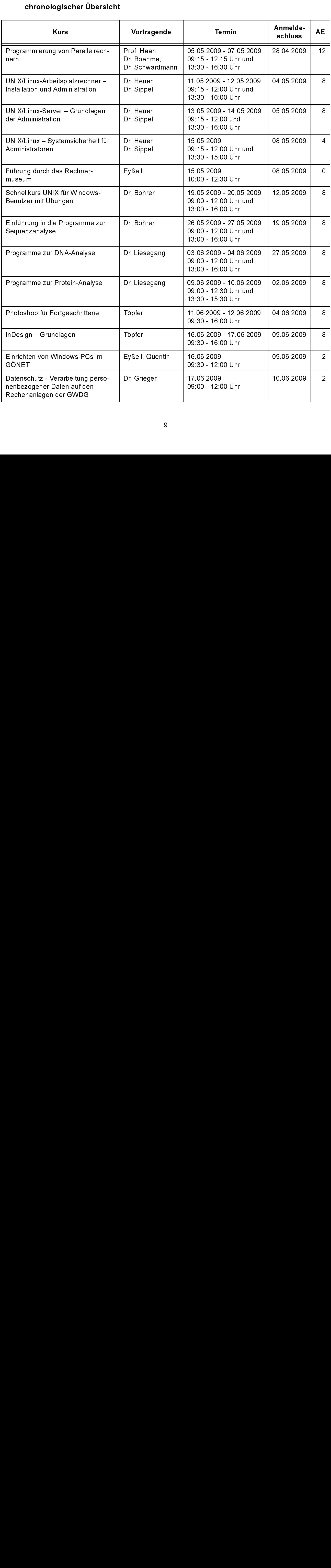

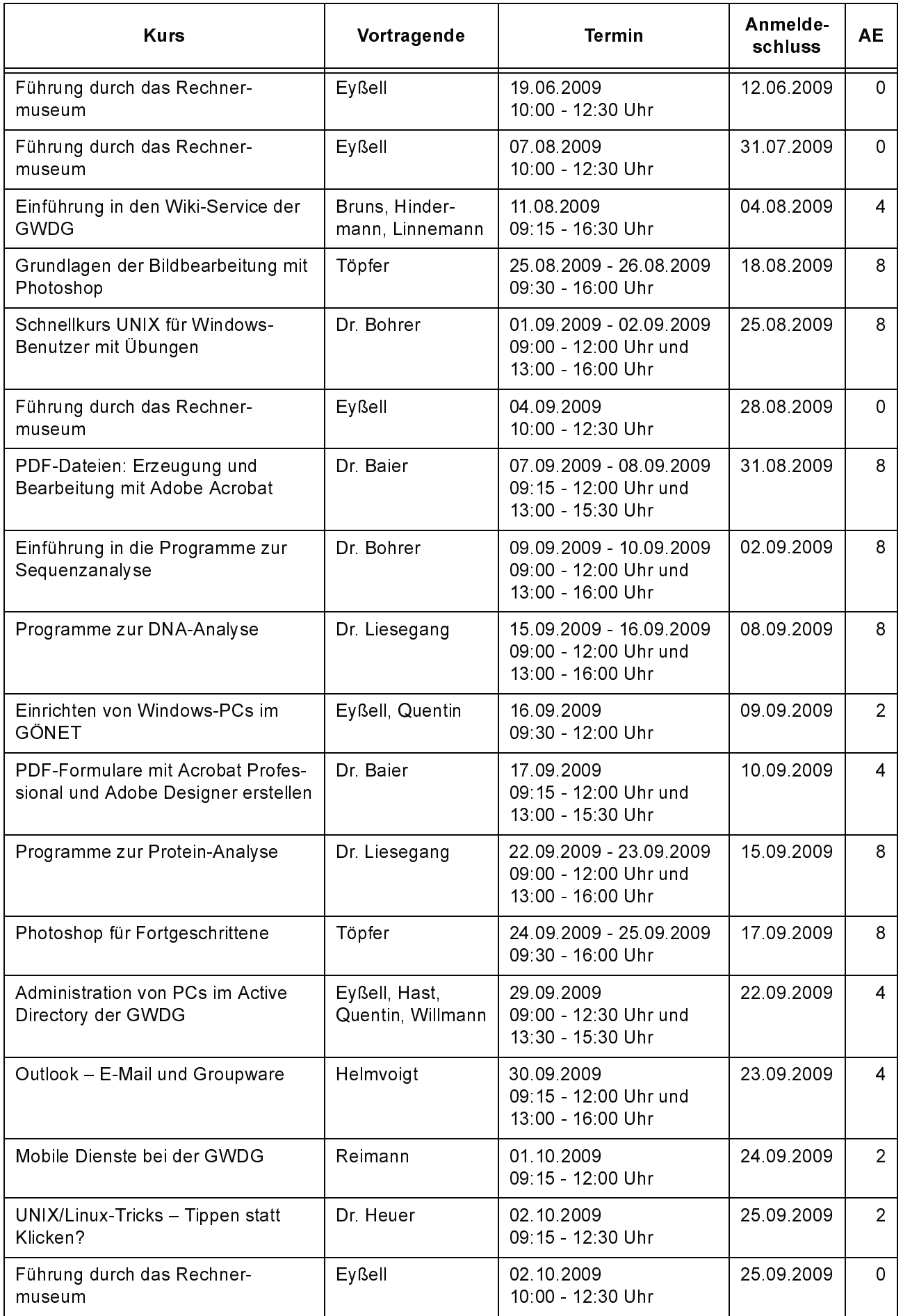

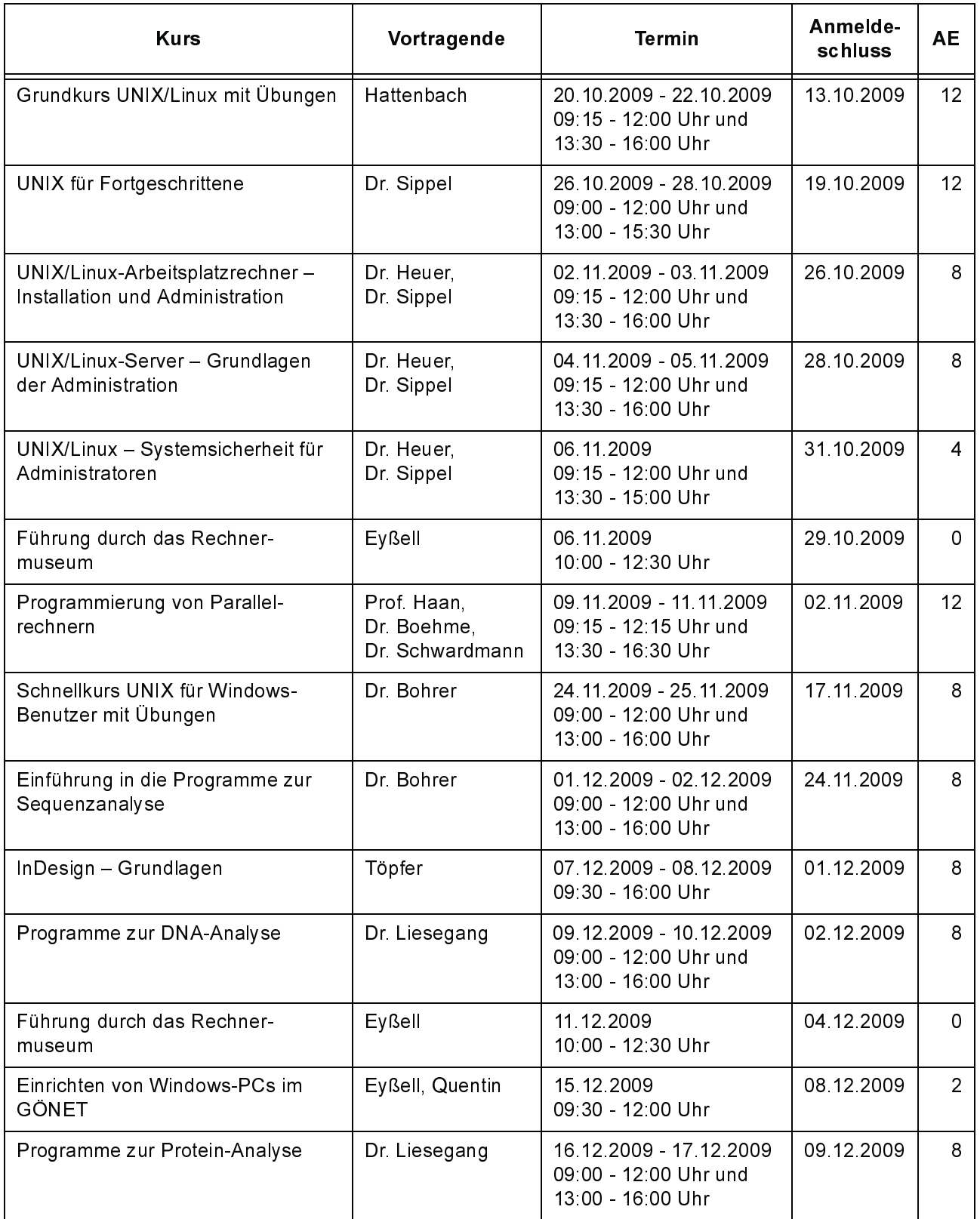

### <span id="page-11-0"></span>4. Betriebsstatistik März 2009

#### $4.1$

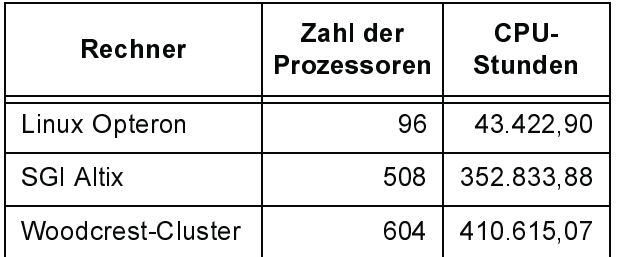

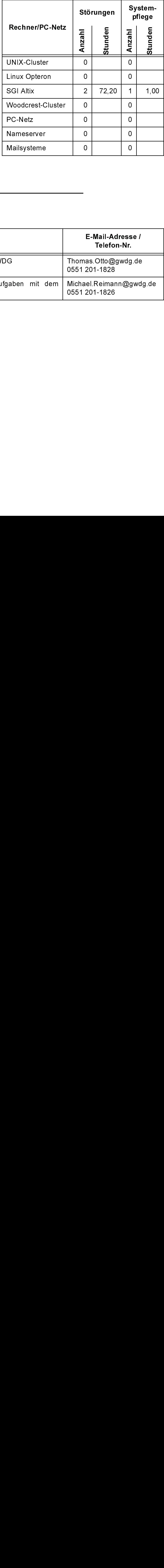

# <span id="page-11-1"></span>5. Autoren dieser Ausgabe

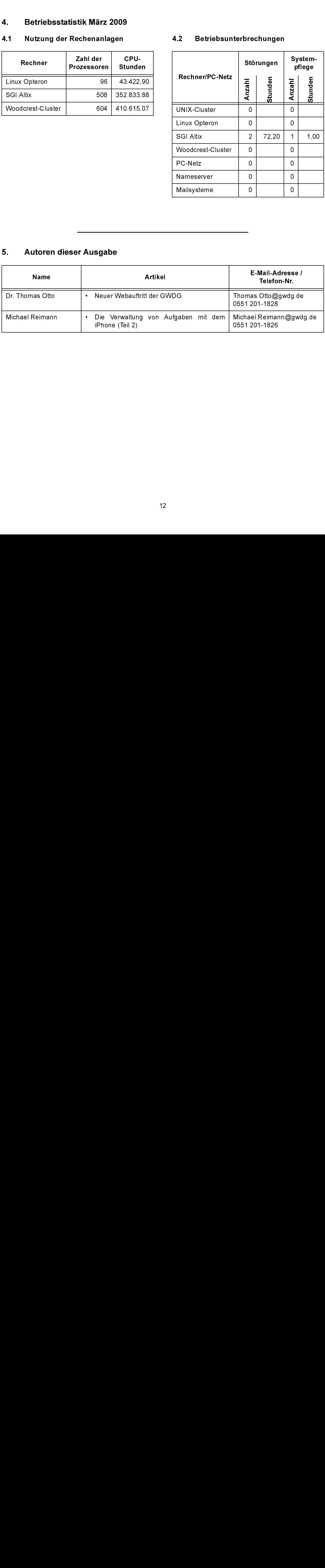